## **Directions 2024/2025 Course selection**

#### **Scan QR Code or visit myeducation.gov.bc.ca**

Your Login ID will always be the same: sd5stu-firstinitallastname. \*\*Your login ID is NOT your student number\*\*

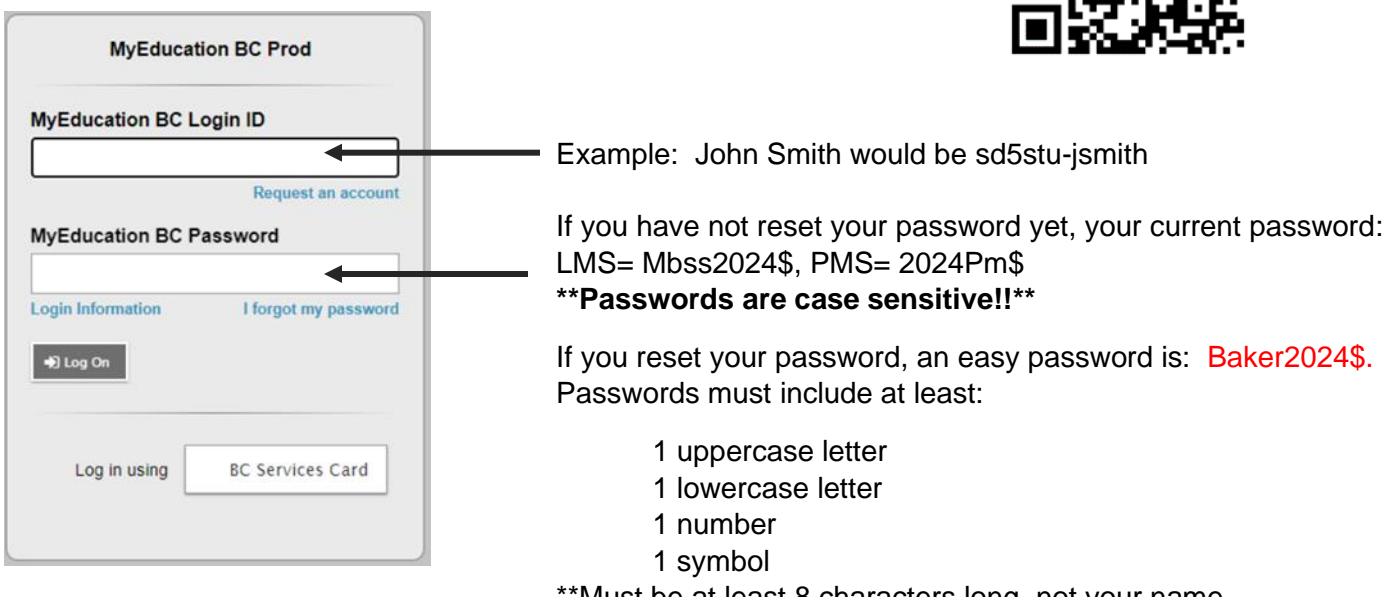

\*\*Must be at least 8 characters long, not your name, birthdate, student #, and no repeating numbers/letters\*\*

Answer the security question. \*\*REMEMBER it or write it down\*\* \*\*\*Use your SD5 student email\*\*\*

EX. Use what city you were born in!!! You will always remember this one.

# **Choosing Your Courses for Next Year:**

**Step 1 -** Click on Menu Bar (3 lines in the top left corner) – Click "View Full Site"

**Step 2 –** Go to MY INFO (top tab) **Step 3 –** Go to REQUESTS (Side Tab)

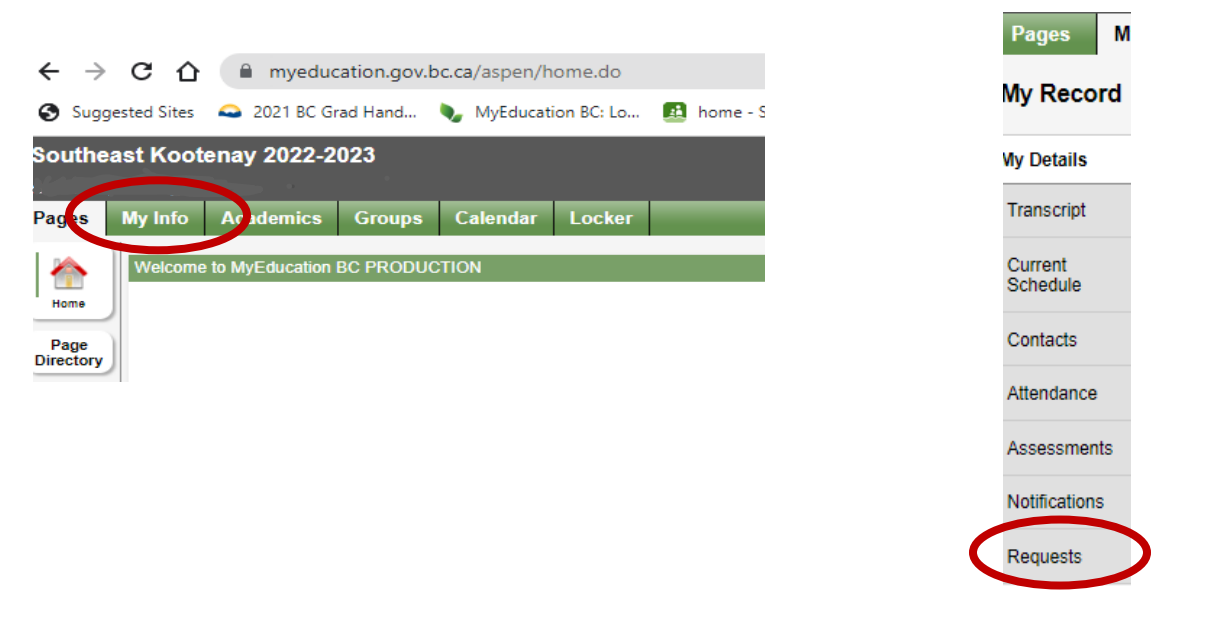

#### **Step 4 -** Scroll down and READ directions.

#### **Primary requests** Subject area **්** Select... **Required Courses ්**ක Select... **Additional Courses** ரி Select... **Outside of Timetable**

### **Click on one of the buttons labelled SELECT: Then use the arrows to scroll through courses:**

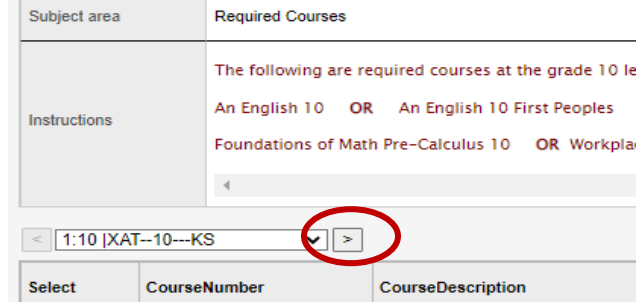

### **\*\*Make sure you have MINIMUM 8 courses chosen\*\***

#### **Required courses:**

- An English 10 you can choose an English First Peoples course if you want to fulfill the Indigenous Education Course requirement for Graduation.
- Science 10
- Social Studies 10
- A Math 10
- A Physical Education 10
- Career Life Education 10 (CLE)

### **Additional courses:**

#### Choose 2

If in Band, choose 1.

If in French Immersion and band, you don't have to choose any.

#### **Outside the Timetable:**

Choose as many as you like. \*\*These run at lunches / afterschool / before school - all worth 4 credits like a normal course

**Step 5 -** Choose 2 alternate courses – in the event you can't get your original choices:

### **Alternate requests**

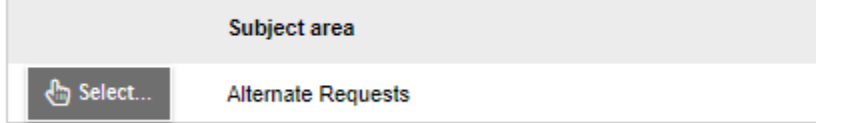

**Step 6 -** After you have 6 required courses, 2 electives, your out of timetable courses and your alternate requests → **press "POST" to save.**

You can make changes for about a week (as long as course selection is open). After that, changes can still be made through your school counsellor at your school.